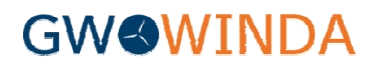

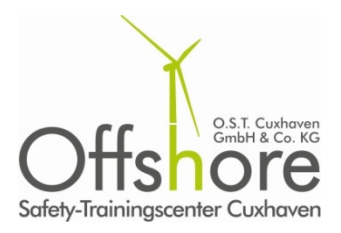

## GWO Global Wind Industry Training Records Database – WINDA

Allgemeine Informationen und Anleitung zur Registrierung

Sehr geehrte Damen und Herren,

die Global Wind Organisation (GWO) startet mit dem 17.10.2016 die Global Wind Industry Training Records Database (WINDA).

Ab diesem Tag werden darin von den GWO-zertifizierten Trainings-Providern weltweit anonymisiert alle Teilnahmen an Modulen eines GWO-Trainings zentral abgelegt.

Ihre Kunden/Auftraggeber haben damit die Möglichkeit, jederzeit schnell, einfach und sicher zu überprüfen, ob Sie ein GWO-zertifiziertes Sicherheitstraining absolviert haben gehen dürfen. Providern weltweit anonymisiert<br>.<br>schnell, einfach und sicher zu<br>viert haben und in den Einsatz

Anonymisiert bedeutet in dem Fall, dass die hinterlegten Daten lediglich mit einer persönlichen WINDA-ID gesucht werden können, die Sie nach Ihrer Registrierung als Teilnehmer in WINDA erhalten. WINDA-ID gesucht werden können, die Sie nach Ihrer Registrierung als Teilnehmer in WINDA<br>erhalten.<br>Damit wir – als zertifizierter GWO Trainings-Provider – Ihre Teilnahme an einem Training bei uns in Anonymisiert bedeutet in dem Fall, dass die hinterlegten Daten lediglich mi<br>WINDA-ID gesucht werden können, die Sie nach Ihrer Registrierung als Tei<br>erhalten.<br>Damit wir – als zertifizierter GWO Trainings-Provider – Ihre Te

Daher ist es erforderlich, dass Sie sich rechtzeitig vor Beginn Ihres Trainings (frühestens jedoch am 17.10.2016) in WINDA registrieren und uns Ihre WINDA WINDA-ID mitteilen.

Als kleine Hilfestellung haben wir den den Registrierungsprozess in WINDA nachfolgend kurz dargestellt und hoffen, dass Ihre Registrierung damit problemlos funktioniert.

Bei Fragen oder Problemen können Sie sich jederzeit gerne an uns wenden.

Mit freundlichen Grüßen

Ihr Team vom O.S.T. Cuxhaven

## Anleitung zur Registrierung in und zum Umgang mit WINDA

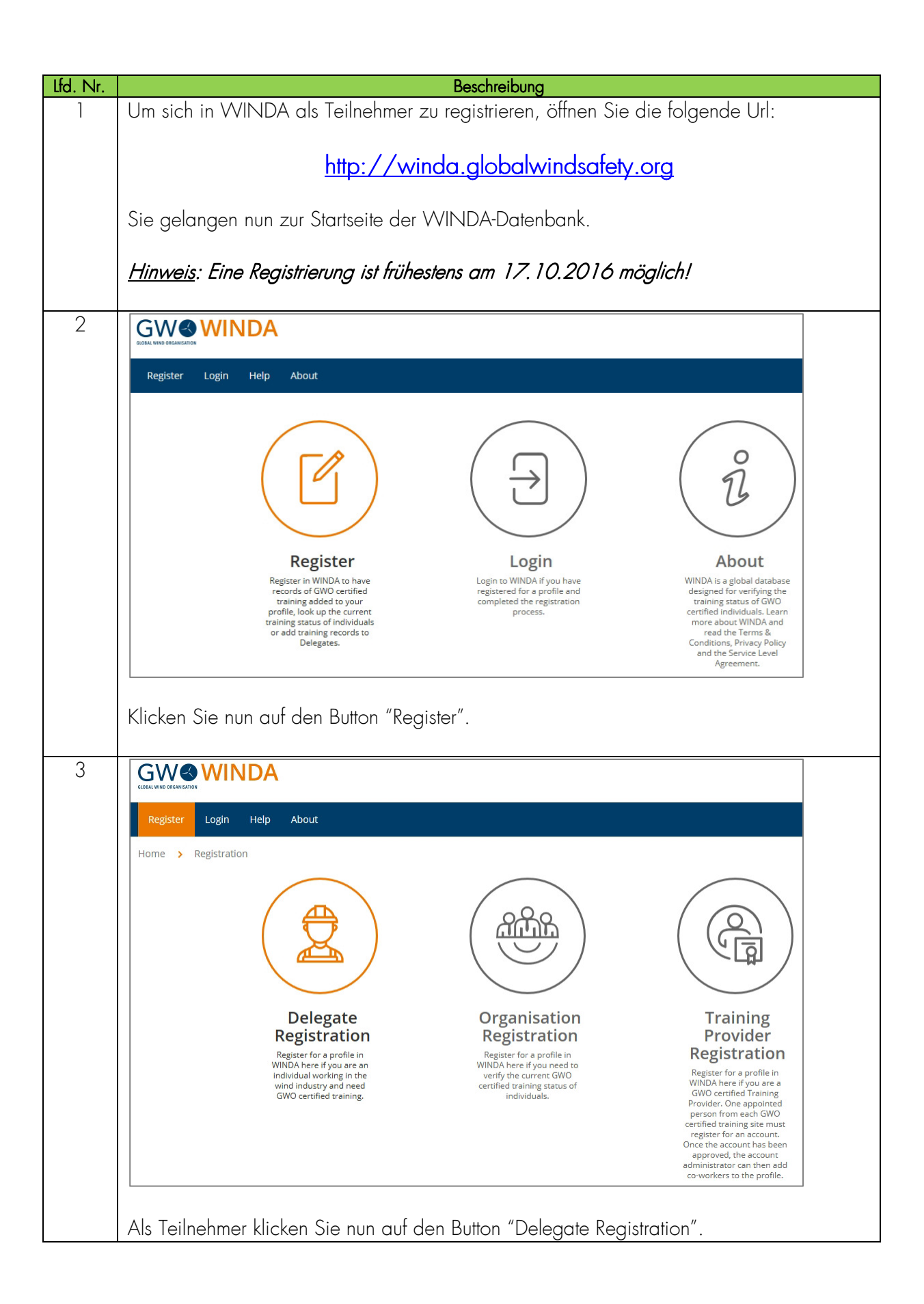

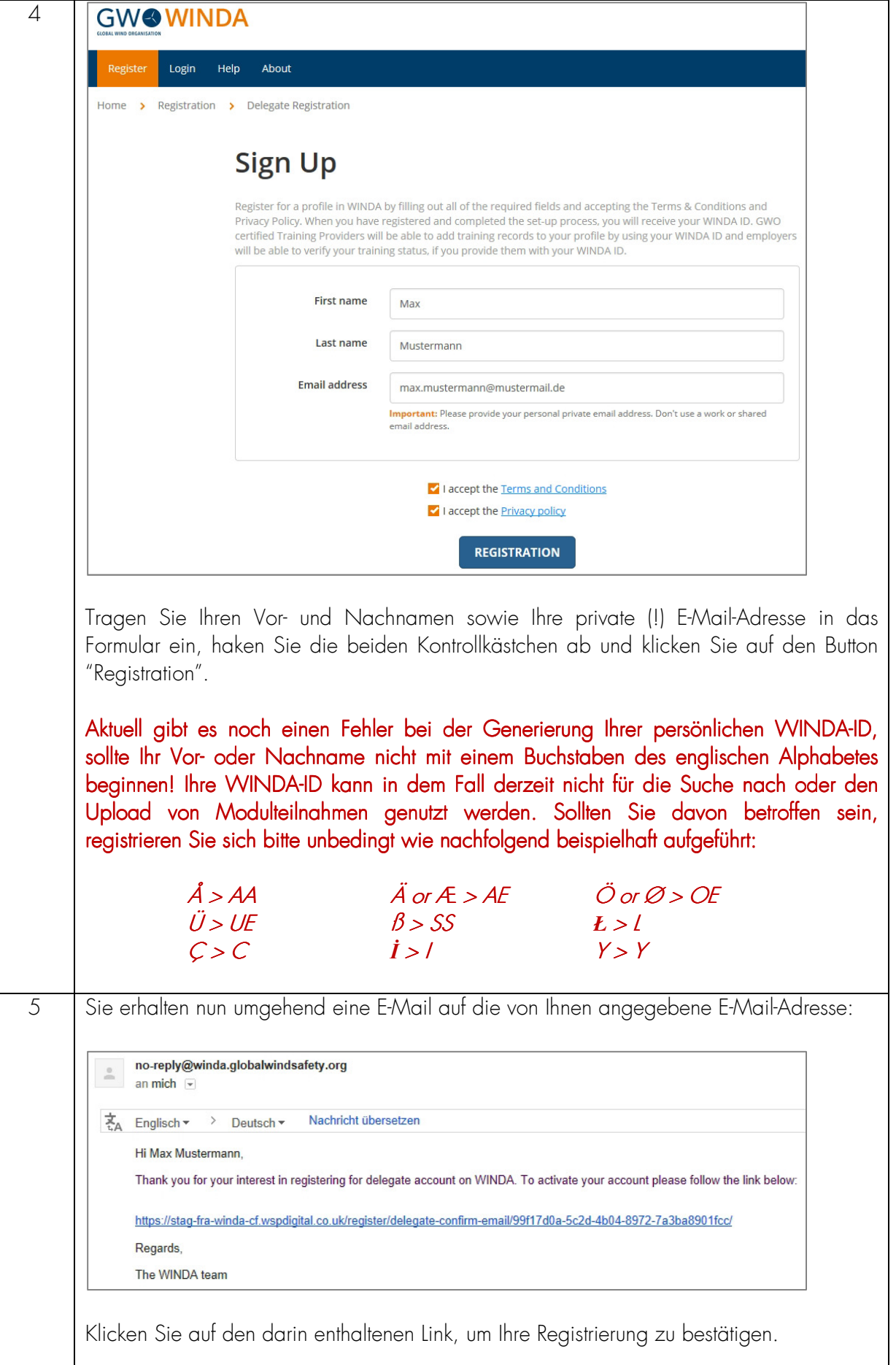

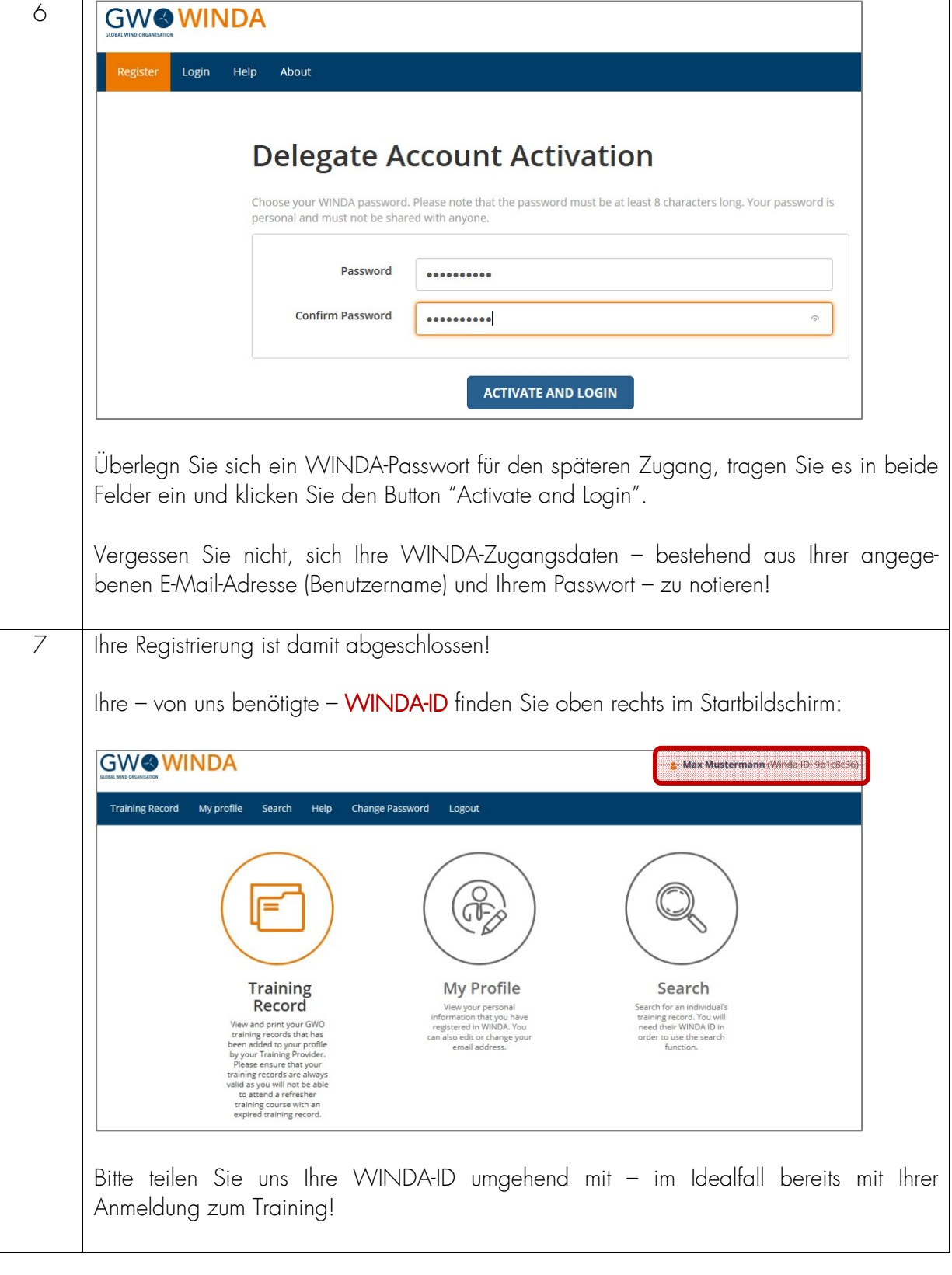

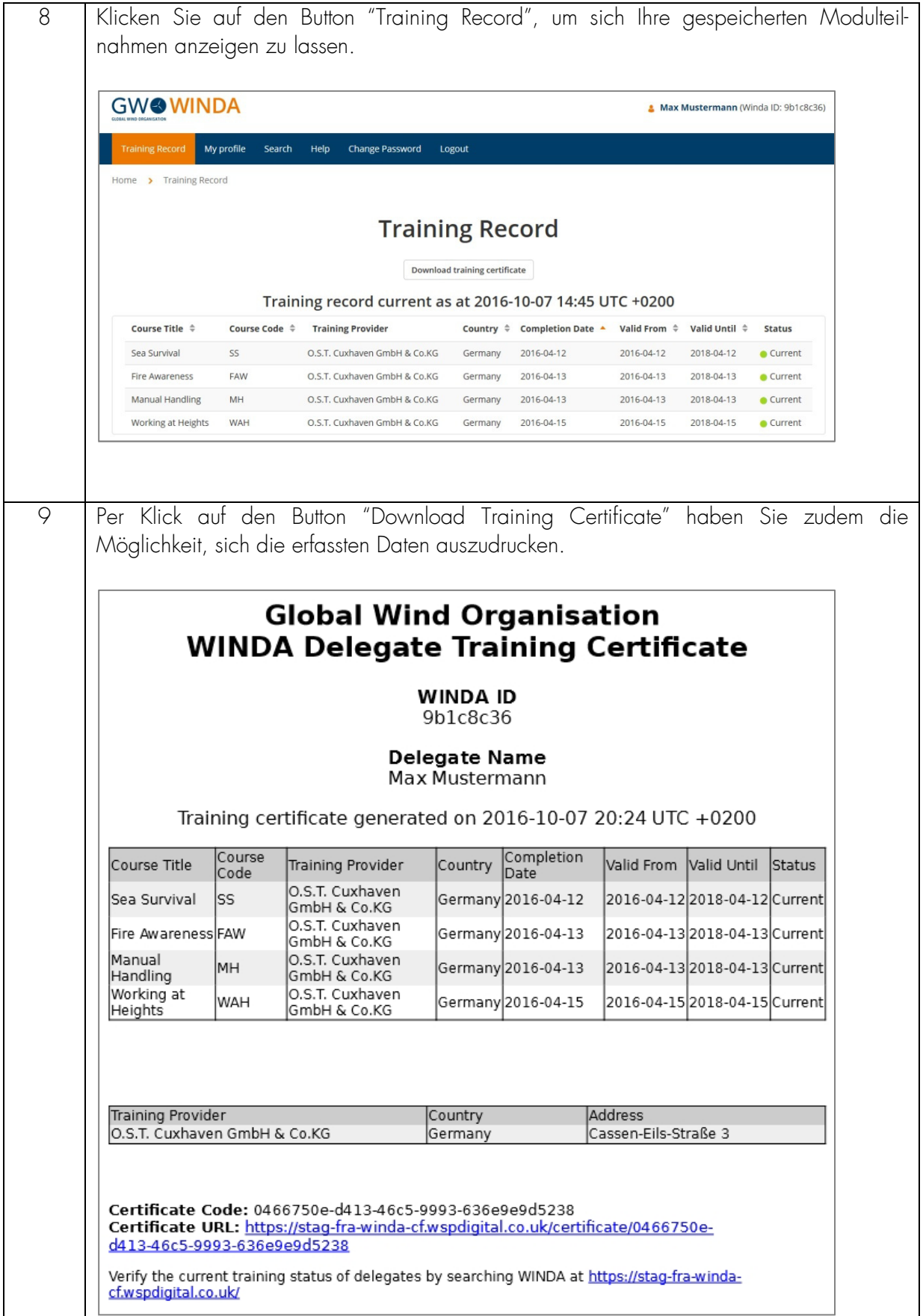